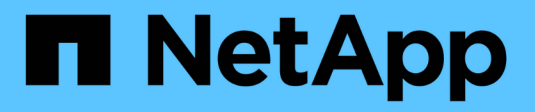

# **Konfigurieren des S3-Zugriffs auf eine SVM** ONTAP 9

NetApp May 09, 2024

This PDF was generated from https://docs.netapp.com/de-de/ontap/s3-config/create-svm-s3-task.html on May 09, 2024. Always check docs.netapp.com for the latest.

# **Inhalt**

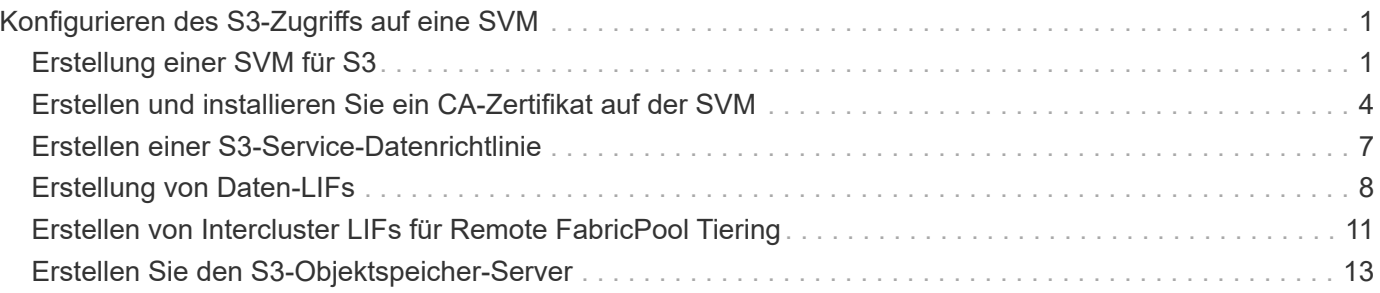

# <span id="page-2-0"></span>**Konfigurieren des S3-Zugriffs auf eine SVM**

# <span id="page-2-1"></span>**Erstellung einer SVM für S3**

Obwohl S3 parallel zu anderen Protokollen in einer SVM unterstützt werden kann, sollten Sie möglicherweise eine neue SVM erstellen, um Namespace und Workload zu isolieren.

#### **Über diese Aufgabe**

Wenn Sie lediglich S3-Objekt-Storage über eine SVM bereitstellen, ist für den S3-Server keine DNS-Konfiguration erforderlich. Allerdings möchten Sie DNS möglicherweise auf der SVM konfigurieren, wenn andere Protokolle verwendet werden.

Wenn Sie mit System Manager S3-Zugriff auf eine neue Storage-VM konfigurieren, müssen Sie Zertifikat- und Netzwerkinformationen eingeben. Die Storage-VM und der S3-Objekt-Storage-Server werden in einem Vorgang erstellt.

#### **System Manager**

Sie sollten darauf vorbereitet sein, den S3-Servernamen als vollständig qualifizierter Domain-Name (FQDN) einzugeben, den die Clients für den S3-Zugriff verwenden. Der FQDN des S3-Servers darf nicht mit einem Bucket-Namen beginnen.

Sie sollten darauf vorbereitet sein, IP-Adressen für die Schnittstellenrollendaten einzugeben.

Wenn Sie ein von einer externen Zertifizierungsstelle signiertes Zertifikat verwenden, werden Sie aufgefordert, es während dieses Verfahrens einzugeben. Sie haben auch die Möglichkeit, ein vom System generiertes Zertifikat zu verwenden.

- 1. Aktivieren Sie S3 auf einer Storage-VM.
	- a. Fügen Sie eine neue Speicher-VM hinzu: Klicken Sie auf **Storage > Storage VMs** und dann auf **Hinzufügen**.

Falls es sich um ein neues System ohne bereits vorhandene Storage-VMs handelt, klicken Sie auf **Dashboard > Protokolle konfigurieren**.

Wenn Sie einen S3-Server zu einer vorhandenen Speicher-VM hinzufügen: Klicken Sie auf **Storage > Storage VMs**, wählen Sie eine Speicher-VM aus, klicken Sie auf **Einstellungen** und klicken Sie dann auf Unter **S3**.

- a. Klicken Sie auf **S3** aktivieren und geben Sie dann den S3-Servernamen ein.
- b. Wählen Sie den Zertifikatstyp aus.

Unabhängig davon, ob Sie ein vom System generiertes Zertifikat oder ein eigenes Zertifikat auswählen, wird es für den Client-Zugriff erforderlich sein.

- c. Geben Sie die Netzwerkschnittstellen ein.
- 2. Wenn Sie das vom System generierte Zertifikat ausgewählt haben, werden Ihnen die Zertifikatsinformationen angezeigt, wenn die Erstellung der neuen Storage-VM bestätigt wurde. Klicken Sie auf **Download** und speichern Sie es für den Client-Zugriff.
	- Der Geheimschlüssel wird nicht mehr angezeigt.
	- Wenn Sie die Zertifikatinformation erneut benötigen: Klicken Sie auf **Storage > Storage VMs**, wählen Sie die Speicher-VM aus und klicken Sie auf **Einstellungen**.

#### **CLI**

1. Vergewissern Sie sich, dass S3 für Ihr Cluster lizenziert ist:

system license show -package s3

Falls nicht, wenden Sie sich an Ihren Vertriebsmitarbeiter.

2. SVM erstellen:

```
vserver create -vserver <svm name> -subtype default -rootvolume
<root volume name> -aggregate <aggregate name> -rootvolume-security
-style unix -language C.UTF-8 -data-services <data-s3-server>
-ipspace <ipspace name>
```
- Verwenden Sie die UNIX-Einstellung für den -rootvolume-security-style Option.
- Verwenden Sie die Standard-C.UTF-8 -language Option.
- Der ipspace Die Einstellung ist optional.
- 3. Konfiguration und Status der neu erstellten SVM überprüfen:

vserver show -vserver <svm\_name>

Der Vserver Operational State Das Feld muss angezeigt werden running Bundesland. Wenn der angezeigt wird initializing Zustand: Einiger Zwischenvorgang wie z. B. die Erstellung des Root-Volumes ist fehlgeschlagen. Außerdem müssen Sie die SVM löschen und erneut erstellen.

#### **Beispiele**

Mit dem folgenden Befehl wird eine SVM für den Datenzugriff im IPspace ipspace A erstellt:

```
cluster-1::> vserver create -vserver svm1.example.com -rootvolume
root_svm1 -aggregate aggr1 -rootvolume-security-style unix -language
C.UTF-8 -data-services data-s3-server -ipspace ipspaceA
```
[Job 2059] Job succeeded: Vserver creation completed

Der folgende Befehl zeigt, dass eine SVM mit einem Root-Volume von 1 GB erstellt wurde und dass sie automatisch gestartet wurde und sich in befindet running Bundesland. Das Root-Volume verfügt über eine standardmäßige Exportrichtlinie, die keine Regeln enthält, sodass das Root-Volume bei der Erstellung nicht exportiert wird. Standardmäßig wird das vsadmin-Benutzerkonto erstellt und befindet sich in locked Bundesland. Die vsadmin-Rolle ist dem vsadmin-Standardbenutzerkonto zugewiesen.

```
cluster-1::> vserver show -vserver svm1.example.com
                                         Vserver: svm1.example.com
                                   Vserver Type: data
                                Vserver Subtype: default
                                   Vserver UUID: b8375669-19b0-11e5-b9d1-
00a0983d9736
                                    Root Volume: root_svm1
                                      Aggregate: aggr1
                                     NIS Domain: -
                    Root Volume Security Style: unix
                                    LDAP Client: -
                  Default Volume Language Code: C.UTF-8
                                Snapshot Policy: default
                                         Comment:
                                   Quota Policy: default
                   List of Aggregates Assigned: -
 Limit on Maximum Number of Volumes allowed: unlimited
                           Vserver Admin State: running
                     Vserver Operational State: running
     Vserver Operational State Stopped Reason: -
                              Allowed Protocols: nfs, cifs
                           Disallowed Protocols: -
                               QoS Policy Group: -
                                    Config Lock: false
                                   IPspace Name: ipspaceA
```
# <span id="page-5-0"></span>**Erstellen und installieren Sie ein CA-Zertifikat auf der SVM**

Um den HTTPS-Datenverkehr von S3-Clients auf die S3-fähige SVM zu aktivieren, ist ein CA-Zertifikat erforderlich.

#### **Über diese Aufgabe**

Zwar ist es möglich, einen S3-Server so zu konfigurieren, dass nur HTTP verwendet wird. Clients können zwar auch ohne CA-Zertifikat konfiguriert werden, es empfiehlt sich jedoch, den HTTPS-Datenverkehr auf ONTAP S3-Servern mit einem CA-Zertifikat zu sichern.

Ein CA-Zertifikat ist nicht erforderlich für einen lokalen Tiering-Anwendungsfall, bei dem der IP-Traffic nur über die Cluster LIFs erfolgt.

Die Anweisungen in diesem Verfahren erstellen und installieren ein selbstsigniertes ONTAP-Zertifikat. CA-Zertifikate von Drittanbietern werden ebenfalls unterstützt. Weitere Informationen finden Sie in der Dokumentation zur Administratorauthentifizierung.

#### ["Administratorauthentifizierung und RBAC"](https://docs.netapp.com/de-de/ontap/authentication/index.html)

Siehe security certificate Man-Pages für weitere Konfigurationsoptionen.

#### **Schritte**

1. Erstellen eines selbstsignierten digitalen Zertifikats:

```
security certificate create -vserver svm_name -type root-ca -common-name
ca_cert_name
```
Der -type root-ca Option erstellt und installiert ein selbstsigniertes digitales Zertifikat, um andere Zertifikate zu signieren, indem es als Zertifizierungsstelle fungiert.

Der -common-name Option erstellt den Namen der Zertifizierungsstelle (CA) der SVM und wird verwendet, wenn der vollständige Name des Zertifikats generiert wird.

Die standardmäßige Zertifikatsgröße beträgt 2048 Bit.

Beispiel

```
cluster-1::> security certificate create -vserver svm1.example.com -type
root-ca -common-name svm1_ca
The certificate's generated name for reference:
svm1_ca_159D1587CE21E9D4_svm1_ca
```
Wenn der generierte Name des Zertifikats angezeigt wird, speichern Sie ihn für die nachfolgenden Schritte.

2. Erzeugen einer Anfrage zum Signieren eines Zertifikats:

```
security certificate generate-csr -common-name s3_server_name
[additional options]
```
Der -common-name Der Parameter für die Signaturanforderung muss der S3-Servername (FQDN) sein.

Gegebenenfalls können Sie den Speicherort und weitere detaillierte Informationen zur SVM angeben.

Sie werden aufgefordert, eine Kopie Ihrer Zertifikatsanfrage und einen privaten Schlüssel für zukünftige Referenz aufzubewahren.

3. Signieren Sie die CSR mit SVM\_CA, um das S3-Server-Zertifikat zu generieren:

```
security certificate sign -vserver svm_name -ca ca_cert_name -ca-serial
ca_cert_serial_number [additional_options]
```
Geben Sie die Befehlsoptionen ein, die Sie in früheren Schritten verwendet haben:

- -ca der allgemeine Name der CA, die Sie in Schritt 1 eingegeben haben.
- -ca-serial die CA-Seriennummer von Schritt 1. Wenn der Name des CA-Zertifikats beispielsweise svm1\_ca\_159D1587CE21E9D4\_svm1\_ca lautet, lautet die Seriennummer 159D1587CE21E9D4.

Standardmäßig läuft das signierte Zertifikat in 365 Tagen ab. Sie können einen anderen Wert auswählen und weitere Signierungsdetails angeben.

Wenn Sie dazu aufgefordert werden, kopieren Sie die Zeichenfolge für die Zertifikatanforderung, die Sie in Schritt 2 gespeichert haben, und geben Sie sie ein.

Es wird ein signiertes Zertifikat angezeigt und zur späteren Verwendung gespeichert.

4. Installieren Sie das signierte Zertifikat auf der S3-fähigen SVM:

security certificate install -type server -vserver *svm\_name*

Geben Sie bei Aufforderung das Zertifikat und den privaten Schlüssel ein.

Sie haben die Möglichkeit, Zwischenzertifikate einzugeben, wenn eine Zertifikatkette gewünscht wird.

Wenn der private Schlüssel und das CA-signierte digitale Zertifikat angezeigt werden, speichern Sie sie für zukünftige Referenz.

5. Holen Sie sich das Zertifikat für den öffentlichen Schlüssel:

```
security certificate show -vserver svm_name -common-name ca_cert_name -type
root-ca -instance
```
Speichern Sie das Zertifikat für den öffentlichen Schlüssel für eine spätere Client-seitige Konfiguration.

Beispiel

```
cluster-1::> security certificate show -vserver svm1.example.com -common
-name svm1 ca -type root-ca -instance
                         Name of Vserver: svm1.example.com
             FQDN or Custom Common Name: svm1_ca
           Serial Number of Certificate: 159D1587CE21E9D4
                   Certificate Authority: svm1_ca
                     Type of Certificate: root-ca
       (DEPRECATED)-Certificate Subtype: -
                 Unique Certificate Name: svm1_ca_159D1587CE21E9D4_svm1_ca
Size of Requested Certificate in Bits: 2048
                  Certificate Start Date: Thu May 09 10:58:39 2020
            Certificate Expiration Date: Fri May 08 10:58:39 2021
                  Public Key Certificate: -----BEGIN CERTIFICATE-----
MIIDZ ...==
-----END CERTIFICATE-----
                            Country Name: US
                  State or Province Name:
                           Locality Name:
                       Organization Name:
                       Organization Unit:
Contact Administrator's Email Address:
                                 Protocol: SSL
                        Hashing Function: SHA256
                 Self-Signed Certificate: true
         Is System Internal Certificate: false
```
# <span id="page-8-0"></span>**Erstellen einer S3-Service-Datenrichtlinie**

Es können Service-Richtlinien für S3-Daten und Managementservices erstellt werden. Für die Aktivierung des S3-Datenverkehrs auf LIFs ist eine S3-Service-Datenrichtlinie erforderlich.

#### **Über diese Aufgabe**

Eine Datenrichtlinie für den S3-Service ist erforderlich, wenn Sie Daten-LIFs und Intercluster-LIFs verwenden. Wenn Sie Cluster-LIFs für den lokalen Tiering-Anwendungsfall verwenden, ist dies nicht erforderlich.

Wenn eine Service-Richtlinie für eine LIF angegeben wird, wird diese Richtlinie verwendet, um eine Standardrolle, Failover-Richtlinie und Datenprotokollliste für die LIF zu erstellen.

Obwohl mehrere Protokolle für SVMs und LIFs konfiguriert werden können, empfiehlt es sich, S3 als einziges Protokoll für die Bereitstellung von Objektdaten zu verwenden.

#### **Schritte**

1. Ändern Sie die Berechtigungseinstellung in erweitert:

set -privilege advanced

2. Service-Datenrichtlinie erstellen:

```
network interface service-policy create -vserver svm_name -policy policy_name
-services data-core, data-s3-server
```
Der data-core Und data-s3-server Services sind die einzigen erforderlich, die für die Aktivierung von ONTAP S3 erforderlich sind, andere Services können jedoch bei Bedarf eingebunden werden.

# <span id="page-9-0"></span>**Erstellung von Daten-LIFs**

Wenn Sie eine neue SVM erstellt haben, sollten die dedizierten LIFs, die Sie für S3- Zugriff erstellen, Daten-LIFs sein.

#### **Bevor Sie beginnen**

- Der zugrunde liegende physische oder logische Netzwerk-Port muss für den Administrator konfiguriert worden sein up Status:
- Wenn Sie planen, einen Subnetznamen zu verwenden, um die IP-Adresse und den Netzwerkmaskenwert für eine LIF zuzuweisen, muss das Subnetz bereits vorhanden sein.

Subnetze enthalten einen Pool mit IP-Adressen, die zum selben Layer-3-Subnetz gehören. Sie werden mit dem erstellt network subnet create Befehl.

• Die Richtlinie für den LIF-Dienst muss bereits vorhanden sein.

#### **Über diese Aufgabe**

- Sie können am gleichen Netzwerkport IPv4- und IPv6-LIFs erstellen.
- Wenn Sie eine große Anzahl von LIFs im Cluster besitzen, können Sie die im Cluster unterstützte LIF-Kapazität mithilfe der überprüfen network interface capacity show Befehl und die LIF-Kapazität, die auf jedem Node mithilfe von unterstützt wird network interface capacity details show Befehl (auf der erweiterten Berechtigungsebene).
- Wenn Sie das Cloud-Tiering (Remote FabricPool Capacity) aktivieren, müssen Sie auch LIFs für Intercluster konfigurieren.

#### **Schritte**

1. LIF erstellen:

```
network interface create -vserver svm_name -lif lif_name -service-policy
service_policy_names -home-node node_name -home-port port_name {-address
IP_address -netmask IP_address | -subnet-name subnet_name} -firewall-policy
data -auto-revert {true|false}
```
◦ -home-node Ist der Node, den das LIF zurückgibt, wenn das network interface revert Befehl wird auf dem LIF ausgeführt.

Sie können auch angeben, ob die LIF automatisch auf den Home-Node und den Home-Port mit zurückgesetzt werden soll -auto-revert Option.

◦ -home-port Ist der physische oder logische Port, an den das LIF zurückgibt, wenn das network

interface revert Befehl wird auf dem LIF ausgeführt.

- Sie können eine IP-Adresse mit dem angeben -address Und -netmask Optionen, oder Sie aktivieren die Zuweisung von einem Subnetz mit dem -subnet name Option.
- Wenn Sie zur Versorgung der IP-Adresse und Netzwerkmaske ein Subnetz verwenden, wird bei einem Gateway automatisch eine Standardroute zu diesem Gateway zur SVM hinzugefügt, wenn mithilfe dieses Subnetzes eine LIF erstellt wird.
- Wenn Sie IP-Adressen manuell zuweisen (ohne ein Subnetz zu verwenden), müssen Sie möglicherweise eine Standardroute zu einem Gateway konfigurieren, wenn Clients oder Domänen-Controller in einem anderen IP-Subnetz vorhanden sind. Der network route create Die man-Page enthält Informationen zum Erstellen einer statischen Route in einer SVM.
- Für das -firewall-policy Wählen Sie die gleiche Standardeinstellung aus data Die LIF-Rolle.

Sie können bei Bedarf später eine benutzerdefinierte Firewallrichtlinie erstellen und hinzufügen.

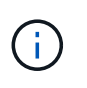

Ab ONTAP 9.10.1 sind Firewall-Richtlinien veraltet und werden vollständig durch LIF-Servicerichtlinien ersetzt. Weitere Informationen finden Sie unter ["Konfigurieren Sie](https://docs.netapp.com/de-de/ontap/networking/configure_firewall_policies_for_lifs.html) [Firewallrichtlinien für LIFs".](https://docs.netapp.com/de-de/ontap/networking/configure_firewall_policies_for_lifs.html)

- -auto-revert Ermöglicht Ihnen, anzugeben, ob eine Daten-LIF automatisch auf den Home-Node zurückgesetzt wird. Dies kann unter Umständen wie "Startvorgang", ändert den Status der Management-Datenbank oder wenn die Netzwerkverbindung hergestellt wird. Die Standardeinstellung ist false, Aber Sie können es auf einstellen false Abhängig von Netzwerkmanagement-Richtlinien in Ihrer Umgebung.
- Der -service-policy Option gibt die von Ihnen erstellte Daten- und Management-Services-Richtlinie sowie alle weiteren Richtlinien an, die Sie benötigen.
- 2. Wenn Sie im eine IPv6-Adresse zuweisen möchten -address Option:
	- a. Verwenden Sie die network ndp prefix show Befehl zum Anzeigen der Liste der RA-Präfixe, die auf verschiedenen Schnittstellen gelernt wurden.

Der network ndp prefix show Befehl ist auf der erweiterten Berechtigungsebene verfügbar.

b. Verwenden Sie das Format prefix:id Um die IPv6-Adresse manuell zu erstellen.

prefix Ist das Präfix auf verschiedenen Schnittstellen gelernt.

Für die Ableitung der id, Wählen Sie eine zufällige 64-Bit-Hexadezimalzahl aus.

- 3. Überprüfen Sie, ob das LIF erfolgreich mit dem erstellt wurde network interface show Befehl.
- 4. Vergewissern Sie sich, dass die konfigurierte IP-Adresse erreichbar ist:

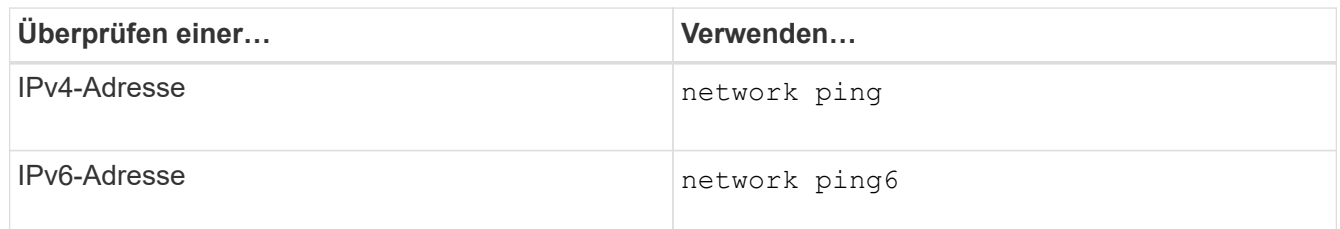

#### **Beispiele**

Mit dem folgenden Befehl wird gezeigt, wie eine S3-Daten-LIF erstellt wird, die dem zugewiesen ist my-S3 policy Service-Richtlinie:

network interface create -vserver svm1.example.com -lif lif2 -home-node node2 -homeport e0d -service-policy my-S3-policy -subnet-name ipspace1

Mit dem folgenden Befehl werden alle LIFs in Cluster-1 angezeigt. Datenschnittstellen Datenschnittstellen Datenverbund Daten3 werden mit IPv4-Adressen konfiguriert und Daten3 wird mit einer IPv6-Adresse konfiguriert:

cluster-1::> network interface show Logical Status Network Current Current Is Vserver Interface Admin/Oper Address/Mask Node Port Home ----------- ---------- ---------- ---------------- ------------ ------- --- cluster-1 cluster mgmt up/up  $192.0.2.3/24$  node-1 e1a true node-1 clus1 up/up 192.0.2.12/24 node-1 e0a true clus2 up/up 192.0.2.13/24 node-1 e0b true mgmt1 up/up 192.0.2.68/24 node-1 e1a true node-2 clus1 up/up 192.0.2.14/24 node-2 e0a true clus2 up/up 192.0.2.15/24 node-2 e0b true mgmt1 up/up 192.0.2.69/24 node-2 e1a true vs1.example.com datalif1 up/down 192.0.2.145/30 node-1 e1c true vs3.example.com datalif3 up/up 192.0.2.146/30 node-2 e0c true datalif4 up/up 2001::2/64 node-2 e0c true 5 entries were displayed.

# <span id="page-12-0"></span>**Erstellen von Intercluster LIFs für Remote FabricPool Tiering**

Wenn Sie Cloud-Tiering (Remote FabricPool Capacity) mit ONTAP S3 aktivieren, müssen Sie Intercluster LIFs konfigurieren. Sie können Intercluster-LIFs an Ports konfigurieren, die gemeinsam mit dem Datennetzwerk verwendet werden. Auf diese Weise wird die Anzahl der Ports reduziert, die Sie für Intercluster-Netzwerke benötigen.

#### **Bevor Sie beginnen**

- Der zugrunde liegende physische oder logische Netzwerk-Port muss für den Administrator konfiguriert worden sein up Status:
- Die Richtlinie für den LIF-Dienst muss bereits vorhanden sein.

#### **Über diese Aufgabe**

Intercluster LIFs sind für das lokale Fabric Pool Tiering oder für die Bereitstellung externer S3-Applikationen nicht erforderlich.

#### **Schritte**

1. Liste der Ports im Cluster:

network port show

Im folgenden Beispiel werden die Netzwerkports in angezeigt cluster01:

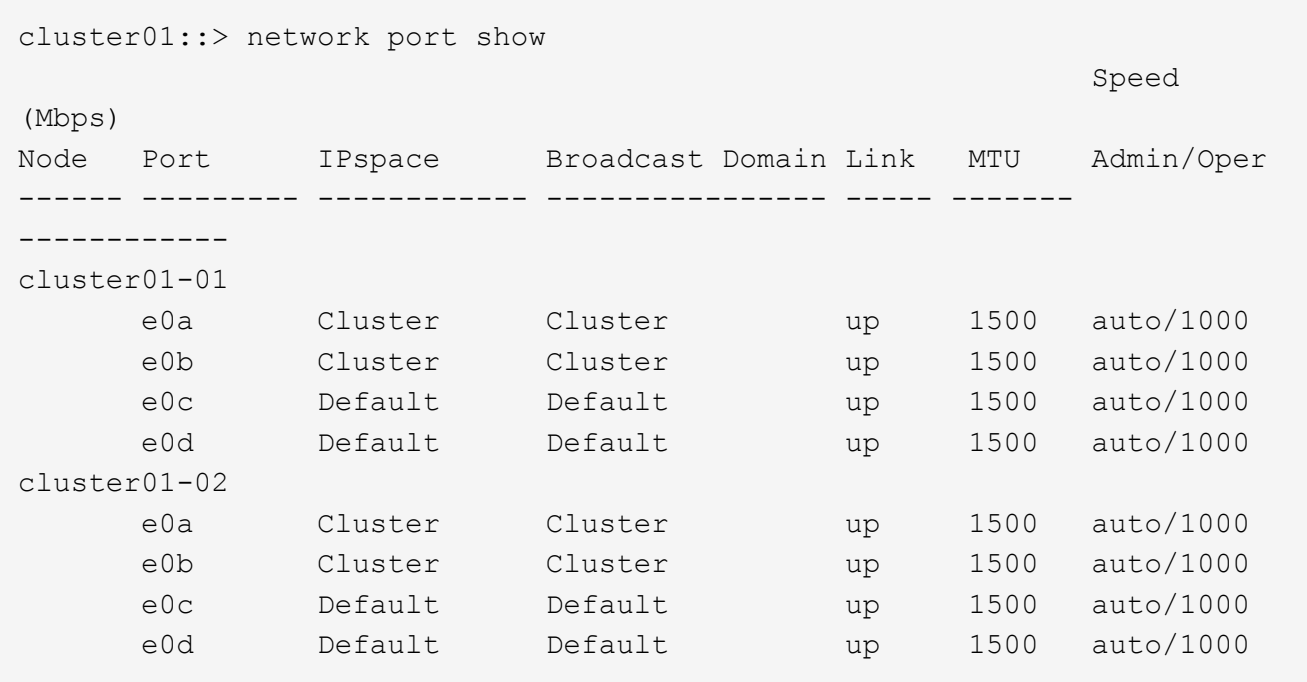

2. Intercluster-LIFs auf der System-SVM erstellen:

```
network interface create -vserver Cluster -lif LIF_name -service-policy
default-intercluster -home-node node -home-port port -address port_IP -netmask
netmask
```
Im folgenden Beispiel werden Intercluster-LIFs erstellt cluster01\_icl01 Und cluster01\_icl02:

```
cluster01::> network interface create -vserver Cluster -lif
cluster01_icl01 -service-
policy default-intercluster -home-node cluster01-01 -home-port e0c
-address 192.168.1.201
-netmask 255.255.255.0
cluster01::> network interface create -vserver Cluster -lif
cluster01_icl02 -service-
policy default-intercluster -home-node cluster01-02 -home-port e0c
-address 192.168.1.202
-netmask 255.255.255.0
```
3. Überprüfen Sie, ob die Intercluster-LIFs erstellt wurden:

network interface show -service-policy default-intercluster

```
cluster01::> network interface show -service-policy default-intercluster
            Logical Status Network Current
Current Is
Vserver Interface Admin/Oper Address/Mask Node Port
Home
----------- ---------- ---------- ------------------ -------------
------- ----
cluster01
            cluster01_icl01
                    up/up 192.168.1.201/24 cluster01-01 e0c
true
            cluster01_icl02
                      up/up 192.168.1.202/24 cluster01-02 e0c
true
```
4. Vergewissern Sie sich, dass die Intercluster-LIFs redundant sind:

network interface show –service-policy default-intercluster -failover

Das folgende Beispiel zeigt, dass die Intercluster-LIFs sind cluster01 icl01 Und cluster01 icl02 Auf dem e0c Ein Failover des Ports zum erfolgt e0d Port:

```
cluster01::> network interface show -service-policy default-intercluster
–failover
          Logical Home Failover Failover
Vserver Interface Mode:Port Policy Group
   -------- --------------- --------------------- --------------- --------
cluster01
        cluster01 icl01 cluster01-01:e0c local-only
192.168.1.201/24
                           Failover Targets: cluster01-01:e0c,
                                            cluster01-01:e0d
        cluster01 icl02 cluster01-02:e0c local-only
192.168.1.201/24
                           Failover Targets: cluster01-02:e0c,
                                           cluster01-02:e0d
```
# <span id="page-14-0"></span>**Erstellen Sie den S3-Objektspeicher-Server**

Der ONTAP Objektspeicher-Server managt Daten als S3-Objekte, anstatt von Datei- oder Block-Storage, der von ONTAP NAS- und SAN-Servern bereitgestellt wird.

#### **Bevor Sie beginnen**

Sie sollten darauf vorbereitet sein, den S3-Servernamen als vollständig qualifizierter Domain-Name (FQDN) einzugeben, den die Clients für den S3-Zugriff verwenden. Der FQDN darf nicht mit einem Bucket-Namen beginnen.

Sie sollten über ein selbstsigniertes CA-Zertifikat (erstellt in vorherigen Schritten) oder ein Zertifikat, das von einem externen CA-Anbieter signiert wurde. Ein CA-Zertifikat ist nicht erforderlich für einen lokalen Tiering-Anwendungsfall, bei dem der IP-Traffic nur über die Cluster LIFs erfolgt.

#### **Über diese Aufgabe**

Wenn ein Objektspeicher-Server erstellt wird, wird ein Root-Benutzer mit UID 0 erstellt. Für diesen Root-Benutzer wird kein Zugriffsschlüssel oder geheimer Schlüssel generiert. Der ONTAP-Administrator muss den ausführen object-store-server users regenerate-keys Befehl zum Festlegen des Zugriffsschlüssels und des Geheimschlüssels für diesen Benutzer.

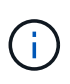

Verwenden Sie als NetApp Best Practice diesen Root-Benutzer nicht. Alle Client-Anwendungen, die den Zugriffsschlüssel oder den geheimen Schlüssel des Root-Benutzers verwenden, haben vollständigen Zugriff auf alle Buckets und Objekte im Objektspeicher.

Siehe vserver object-store-server Man-Pages für zusätzliche Konfigurations- und Anzeigeoptionen.

#### **System Manager**

Gehen Sie folgendermaßen vor, wenn Sie einer vorhandenen Storage-VM einen S3-Server hinzufügen. Informationen zum Hinzufügen eines S3-Servers zu einer neuen Storage-VM finden Sie unter ["Erstellung](#page-2-1) [einer Storage-SVM für S3"](#page-2-1).

Sie sollten darauf vorbereitet sein, IP-Adressen für die Schnittstellenrollendaten einzugeben.

- 1. Aktivieren von S3 auf einer vorhandenen Storage-VM
	- a. Wählen Sie die Speicher-VM aus: Klicken Sie auf **Storage > Storage VMs**, wählen Sie eine Speicher-VM aus, klicken Sie auf **Einstellungen** und klicken Sie dann auf **10** Unter **S3**.
	- b. Klicken Sie auf **S3** aktivieren und geben Sie dann den S3-Servernamen ein.
	- c. Wählen Sie den Zertifikatstyp aus.

Unabhängig davon, ob Sie ein vom System generiertes Zertifikat oder ein eigenes Zertifikat auswählen, wird es für den Client-Zugriff erforderlich sein.

- d. Geben Sie die Netzwerkschnittstellen ein.
- 2. Wenn Sie das vom System generierte Zertifikat ausgewählt haben, werden Ihnen die Zertifikatsinformationen angezeigt, wenn die Erstellung der neuen Storage-VM bestätigt wurde. Klicken Sie auf **Download** und speichern Sie es für den Client-Zugriff.
	- Der Geheimschlüssel wird nicht mehr angezeigt.
	- Wenn Sie die Zertifikatinformation erneut benötigen: Klicken Sie auf **Storage > Storage VMs**, wählen Sie die Speicher-VM aus und klicken Sie auf **Einstellungen**.

#### **CLI**

1. Erstellen des S3-Servers:

vserver object-store-server create -vserver *svm\_name* -object-store-server *s3\_server\_fqdn* -certificate-name *server\_certificate\_name* -comment *text* [additional options]

Sie können weitere Optionen beim Erstellen des S3-Servers oder zu einem späteren Zeitpunkt festlegen.

- Beim Konfigurieren von lokalem Tiering kann der SVM-Name entweder ein Daten-SVM- oder ein System-SVM-(Cluster-)Name sein.
- Der Zertifikatname sollte der Name des Serverzertifikats (Endbenutzer- oder Leaf-Zertifikat) und nicht das Server-CA-Zertifikat (Zwischen- oder Stammzertifizierungsstellenzertifikat) sein.
- HTTPS ist standardmäßig an Port 443 aktiviert. Sie können die Portnummer mit dem ändern -secure-listener-port Option.

Wenn HTTPS aktiviert ist, sind CA-Zertifikate für die korrekte Integration mit SSL/TLS erforderlich.

◦ HTTP ist standardmäßig deaktiviert. Wenn diese Option aktiviert ist, wartet der Server an Port 80. Aktivieren Sie die Aktivierung mit dem -is-http-enabled Oder ändern Sie die Portnummer mit -listener-port Option.

Wenn HTTP aktiviert ist, werden die Anforderung und die Antworten im Klartext über das

Netzwerk gesendet.

2. Vergewissern Sie sich, dass S3 konfiguriert ist:

vserver object-store-server show

#### **Beispiel**

Mit diesem Befehl werden die Konfigurationswerte aller Objektspeicher-Server überprüft:

```
cluster1::> vserver object-store-server show
              Vserver: vs1
                         Object Store Server Name: s3.example.com
                             Administrative State: up
                           Listener Port For HTTP: 80
                   Secure Listener Port For HTTPS: 443
                                     HTTP Enabled: false
                                     HTTPS Enabled: true
               Certificate for HTTPS Connections: svm1_ca
                                           Comment: Server comment
```
#### **Copyright-Informationen**

Copyright © 2024 NetApp. Alle Rechte vorbehalten. Gedruckt in den USA. Dieses urheberrechtlich geschützte Dokument darf ohne die vorherige schriftliche Genehmigung des Urheberrechtsinhabers in keiner Form und durch keine Mittel – weder grafische noch elektronische oder mechanische, einschließlich Fotokopieren, Aufnehmen oder Speichern in einem elektronischen Abrufsystem – auch nicht in Teilen, vervielfältigt werden.

Software, die von urheberrechtlich geschütztem NetApp Material abgeleitet wird, unterliegt der folgenden Lizenz und dem folgenden Haftungsausschluss:

DIE VORLIEGENDE SOFTWARE WIRD IN DER VORLIEGENDEN FORM VON NETAPP ZUR VERFÜGUNG GESTELLT, D. H. OHNE JEGLICHE EXPLIZITE ODER IMPLIZITE GEWÄHRLEISTUNG, EINSCHLIESSLICH, JEDOCH NICHT BESCHRÄNKT AUF DIE STILLSCHWEIGENDE GEWÄHRLEISTUNG DER MARKTGÄNGIGKEIT UND EIGNUNG FÜR EINEN BESTIMMTEN ZWECK, DIE HIERMIT AUSGESCHLOSSEN WERDEN. NETAPP ÜBERNIMMT KEINERLEI HAFTUNG FÜR DIREKTE, INDIREKTE, ZUFÄLLIGE, BESONDERE, BEISPIELHAFTE SCHÄDEN ODER FOLGESCHÄDEN (EINSCHLIESSLICH, JEDOCH NICHT BESCHRÄNKT AUF DIE BESCHAFFUNG VON ERSATZWAREN ODER -DIENSTLEISTUNGEN, NUTZUNGS-, DATEN- ODER GEWINNVERLUSTE ODER UNTERBRECHUNG DES GESCHÄFTSBETRIEBS), UNABHÄNGIG DAVON, WIE SIE VERURSACHT WURDEN UND AUF WELCHER HAFTUNGSTHEORIE SIE BERUHEN, OB AUS VERTRAGLICH FESTGELEGTER HAFTUNG, VERSCHULDENSUNABHÄNGIGER HAFTUNG ODER DELIKTSHAFTUNG (EINSCHLIESSLICH FAHRLÄSSIGKEIT ODER AUF ANDEREM WEGE), DIE IN IRGENDEINER WEISE AUS DER NUTZUNG DIESER SOFTWARE RESULTIEREN, SELBST WENN AUF DIE MÖGLICHKEIT DERARTIGER SCHÄDEN HINGEWIESEN WURDE.

NetApp behält sich das Recht vor, die hierin beschriebenen Produkte jederzeit und ohne Vorankündigung zu ändern. NetApp übernimmt keine Verantwortung oder Haftung, die sich aus der Verwendung der hier beschriebenen Produkte ergibt, es sei denn, NetApp hat dem ausdrücklich in schriftlicher Form zugestimmt. Die Verwendung oder der Erwerb dieses Produkts stellt keine Lizenzierung im Rahmen eines Patentrechts, Markenrechts oder eines anderen Rechts an geistigem Eigentum von NetApp dar.

Das in diesem Dokument beschriebene Produkt kann durch ein oder mehrere US-amerikanische Patente, ausländische Patente oder anhängige Patentanmeldungen geschützt sein.

ERLÄUTERUNG ZU "RESTRICTED RIGHTS": Nutzung, Vervielfältigung oder Offenlegung durch die US-Regierung unterliegt den Einschränkungen gemäß Unterabschnitt (b)(3) der Klausel "Rights in Technical Data – Noncommercial Items" in DFARS 252.227-7013 (Februar 2014) und FAR 52.227-19 (Dezember 2007).

Die hierin enthaltenen Daten beziehen sich auf ein kommerzielles Produkt und/oder einen kommerziellen Service (wie in FAR 2.101 definiert) und sind Eigentum von NetApp, Inc. Alle technischen Daten und die Computersoftware von NetApp, die unter diesem Vertrag bereitgestellt werden, sind gewerblicher Natur und wurden ausschließlich unter Verwendung privater Mittel entwickelt. Die US-Regierung besitzt eine nicht ausschließliche, nicht übertragbare, nicht unterlizenzierbare, weltweite, limitierte unwiderrufliche Lizenz zur Nutzung der Daten nur in Verbindung mit und zur Unterstützung des Vertrags der US-Regierung, unter dem die Daten bereitgestellt wurden. Sofern in den vorliegenden Bedingungen nicht anders angegeben, dürfen die Daten ohne vorherige schriftliche Genehmigung von NetApp, Inc. nicht verwendet, offengelegt, vervielfältigt, geändert, aufgeführt oder angezeigt werden. Die Lizenzrechte der US-Regierung für das US-Verteidigungsministerium sind auf die in DFARS-Klausel 252.227-7015(b) (Februar 2014) genannten Rechte beschränkt.

#### **Markeninformationen**

NETAPP, das NETAPP Logo und die unter [http://www.netapp.com/TM](http://www.netapp.com/TM\) aufgeführten Marken sind Marken von NetApp, Inc. Andere Firmen und Produktnamen können Marken der jeweiligen Eigentümer sein.